# **OMEGAMON XE for Mainframe Networks**

**\* \* \***

# **Networks Extended NavigatorWorkspaces**

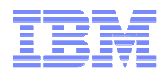

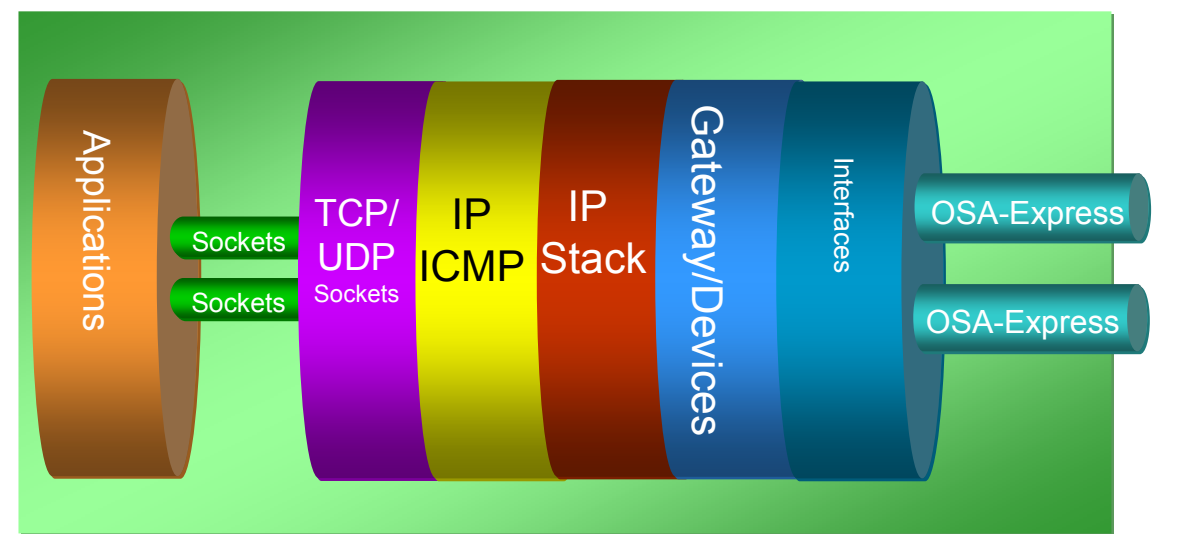

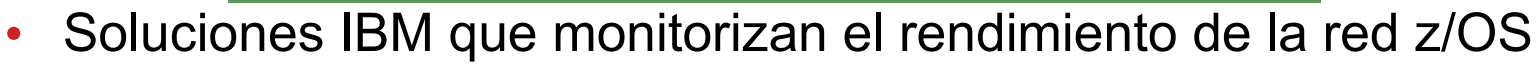

- • **IBM OMEGAMON XE for Mainframe Networks V4R2**
	- Performance monitoring
	- •FP3 añadió cientos de nuevas métricas
- • **IBM NetView for z/OS V6R1**
	- •Muestra información en el TEP
	- •DVIPA – Monitorización extensa
	- TCP/IP Connection detalles de las conexiones
		- Conexiones Inactivas con código de terminación
	- •Real Time Packet y OSA Traces con "on the fly analysis"

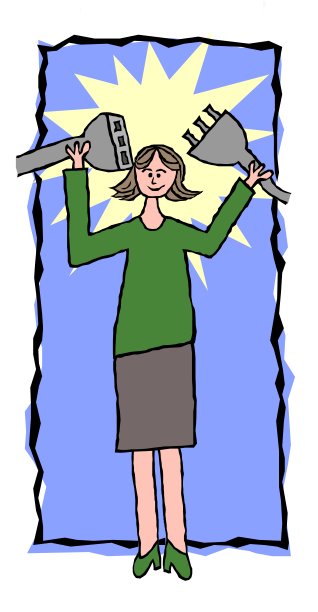

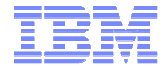

#### **z/OS Network Performance Data Collection - Fuentes**

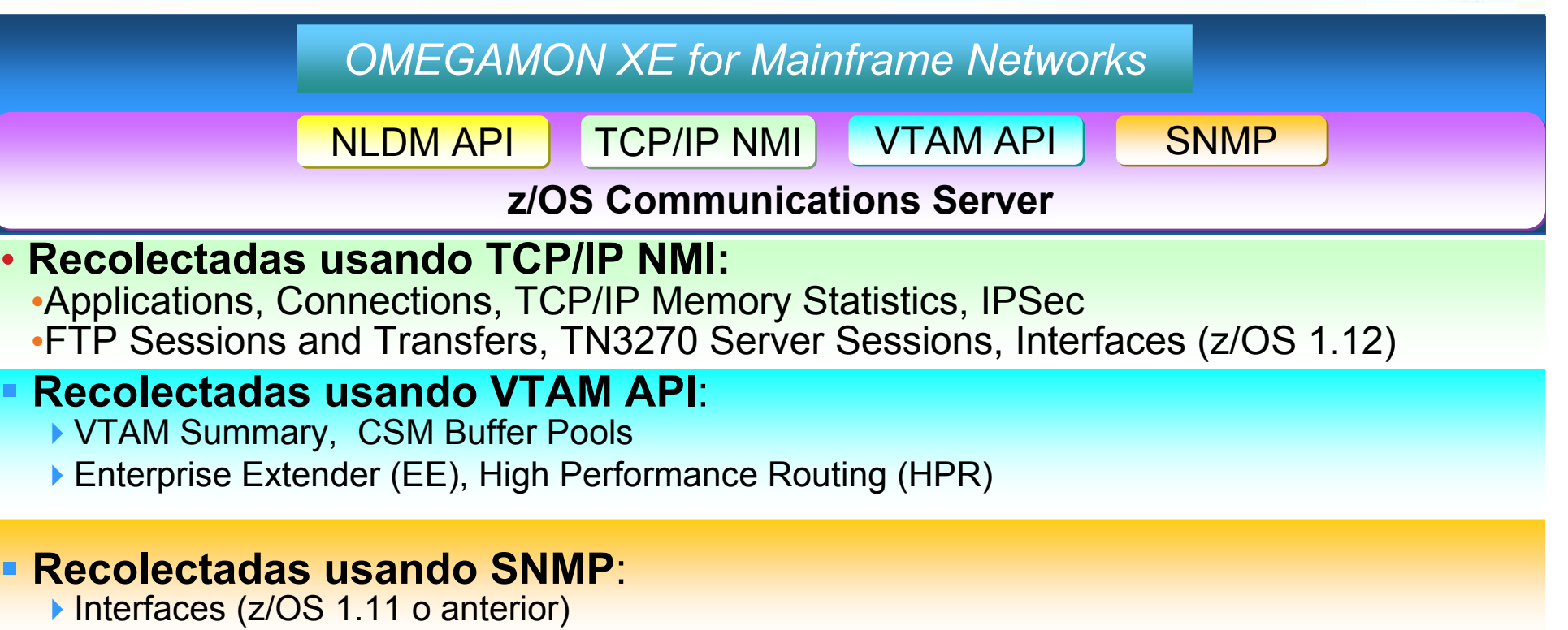

▶ OSA

## **Recolectadas usando "Session Awareness and trace" API:**

▶ SNA Session Awareness and Trace

-Cambiamos de usar SNMP y NETSTAT COMMANDS a usar NMI API -Menos overhead

-Escalable

*Page 3*

3

#### **Tivoli Enterprise Portal (TEP) características destacadas**

#### • **User interface Común para zOS**

- Gestiona recursos z/OS y distribuido single user interface.
- Muestra real time , histórico y alertas al mismo tiempo
- Customización y administración a través del mismo interface
- Define thresholds y genera eventos

### • **Out of the box Best Practices**

- Workspaces
- Situations Avisa de problemas y permite Expert Advice (ALERTAS)
- **Creación de tus propias vistas y situaciones**
	- Coincidiendo con la responsabilidad y el nivel de skills del usuario

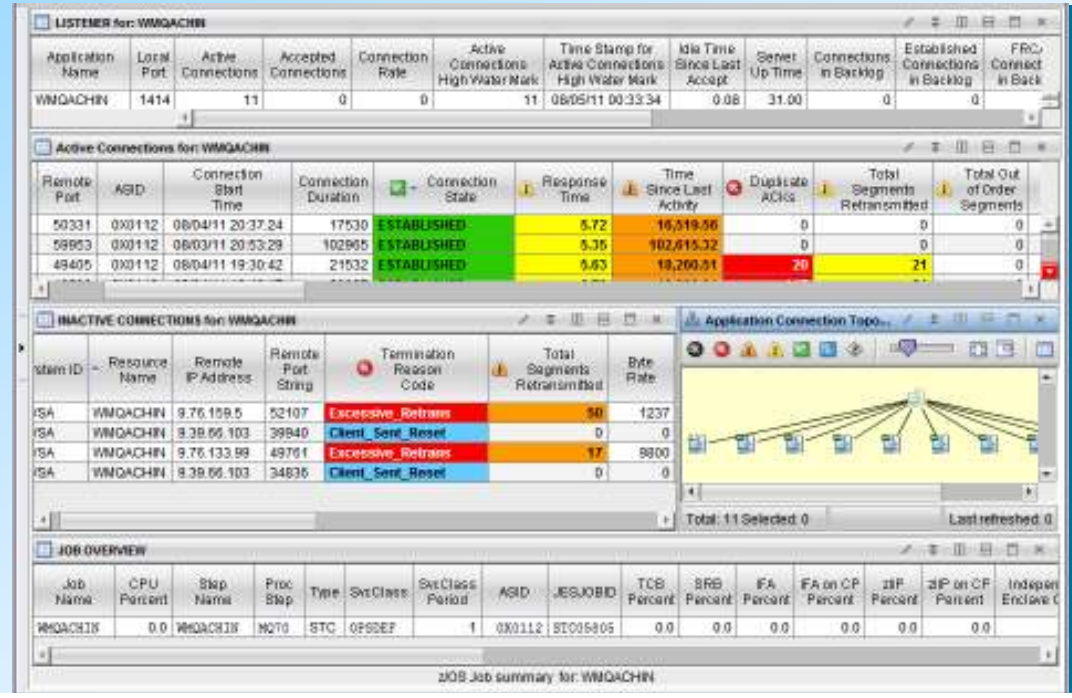

#### **Tivoli Enterprise Portal - Situations y Thresholds**

**View Thresholds<br>Muestra las métricas en una tabla (ver y modificar)<br>Situations<br>Notificación, a través del TEP , OMNIBUS o inclus<sup>,</sup>** 

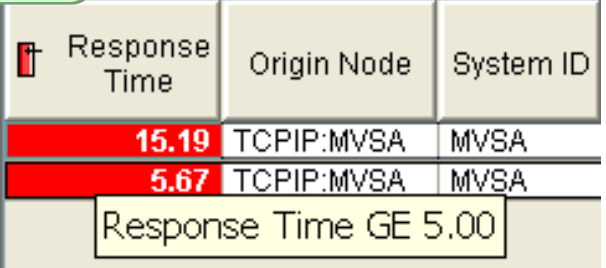

#### **Situations**

Notificación, a través del TEP , OMNIBUS o incluso un email

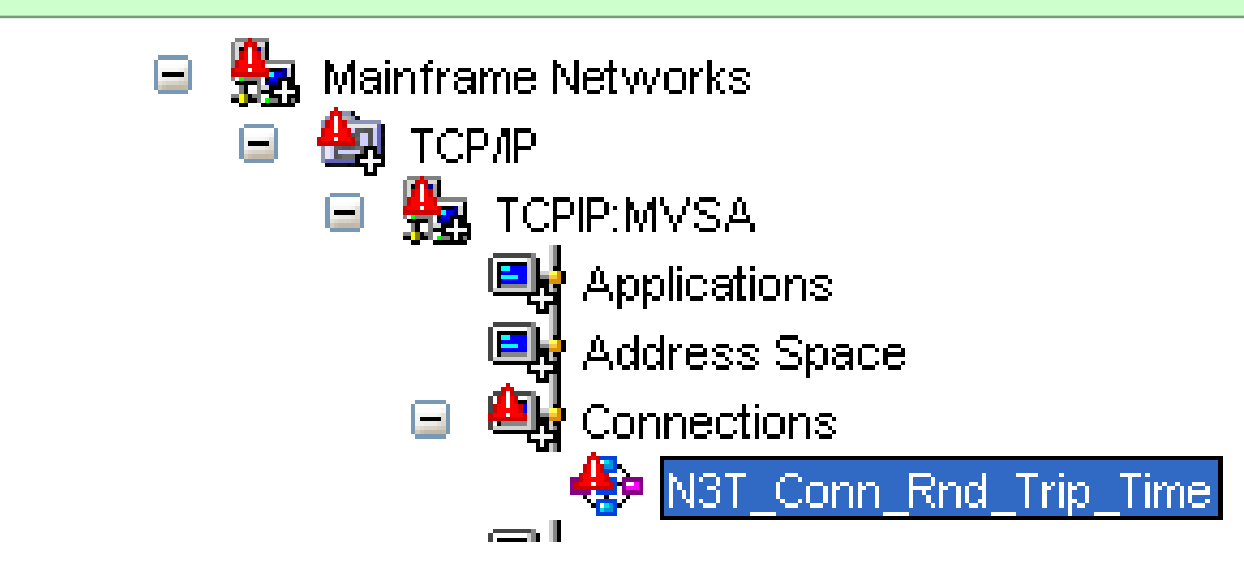

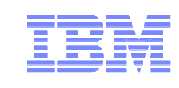

5

#### **Situation Expert Advice**

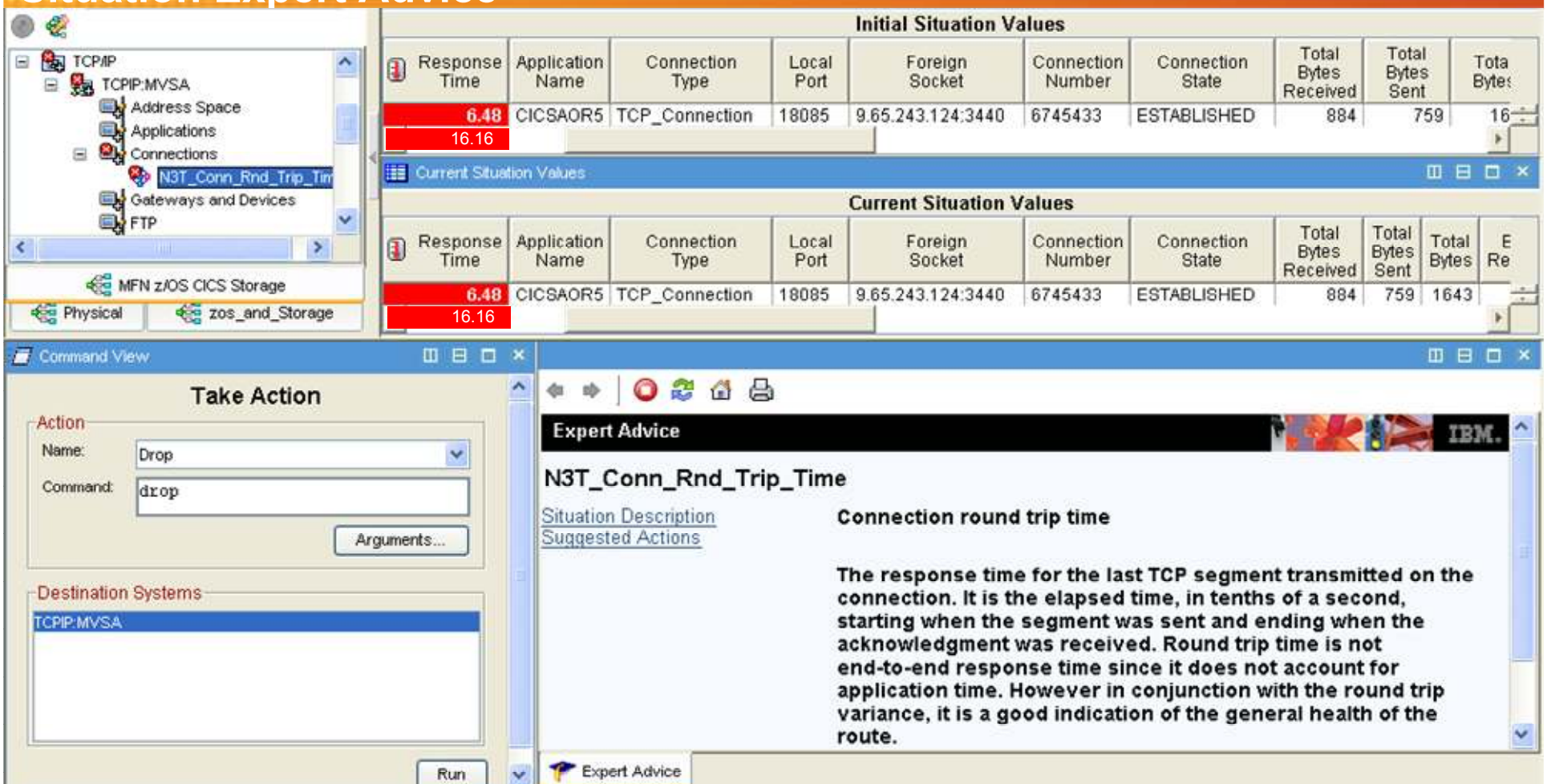

•**Event Forwarding:**

6•**Initial Situation Values:** Captura métricas cuando se alcanza el umbral. •**Current Situation Values:** Compara métricas actuales con las iniciales •**Expert Advice:** Proporciona sugerencias para tomar acciones•**Take Action:** Ejecuta comandos desde el TEP •**Reflex Automation:** Ejecuta comandos AutomáticamentePuede enviar alertas a OMNIBUS

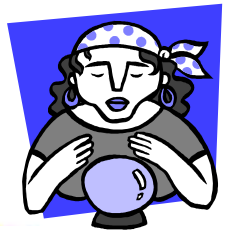

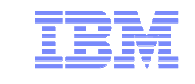

### **Networks Extended Navigator Workspaces**

• El Networks\_Extended Navigator View ha sido creado para simplificar la monitorización de las redes de z/OS usando OMEGAMON for Mainframe Networks.

• Muchos de estos workspaces fueron creados partiendo de experiencias de usuarios para solucionar problemas específicos de la red.

#### **Prerequisitos**

- 1. IBM Tivoli OMEGAMON XE for Mainframe Network on z/OS V4.2.0 PID 5698-A35
- 2. IBM Tivoli OMEGAMON DE on z/OS
- 3. Fixpack 4.2.0.3-TIV-KN3-IF0001
- 4. PTFs UA59709 UA61066
- 5. IBM Tivoli Monitoring V6.2.2 FP5 Recommendado FP6 o posterior

#### **COMPONENTES OPCIONALES para hacer Drill down a la vista de Aplicaciones**

- 1. NetView for z/OS V5R4 or Later. (Proporciona Inactive Connection failure reason codes).
- 2. OMEGAMON on z/OS V4R2 (Proporciona detalles de consumo de CPU de las Aplicaciones)

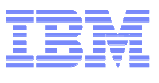

## **Lista de Workspaces en Networks Extended**

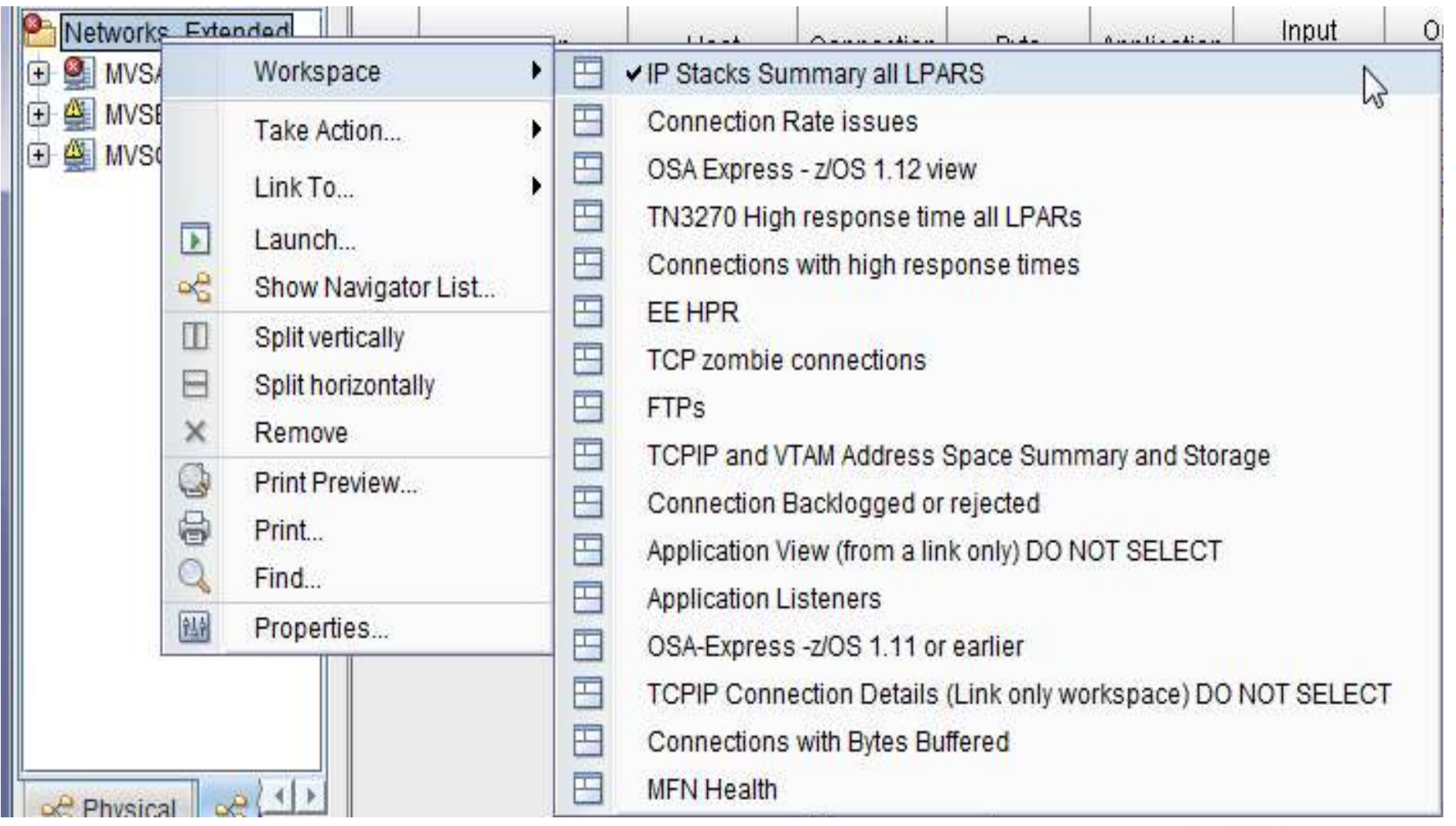

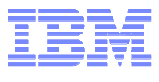

# **IP Stacks Summary:Lista todos los IP Stacks (default workspace)**

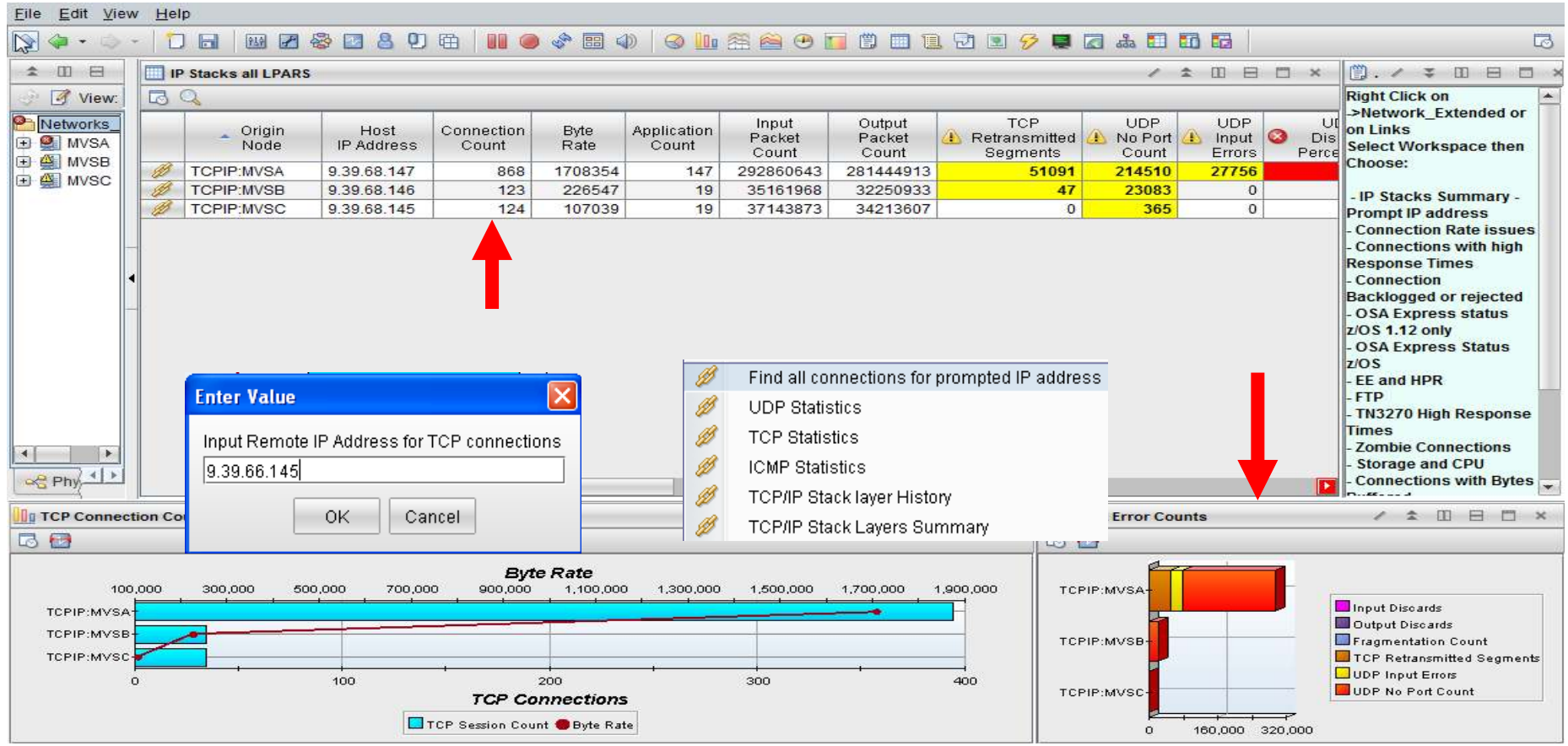

En el "IP Stacks Summary workspace", podemos ver estadísticas del tráfico en todas las LPARs.

 Desde este workspace podemos ver información de los TCP/IP stacks, como: connection count, retransmitted segments, fragmentation, etc.

Podemos hacer click dcho y especificar un Remote IP Address para encontrar todas las conexiones relativas a esa dirección IP.

#### Recomendaciones:

-Crear situaciones para monitorizar segmentos retransmitidos.

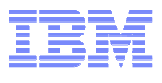

### **TCP/IP Connections con Bytes Buffered**

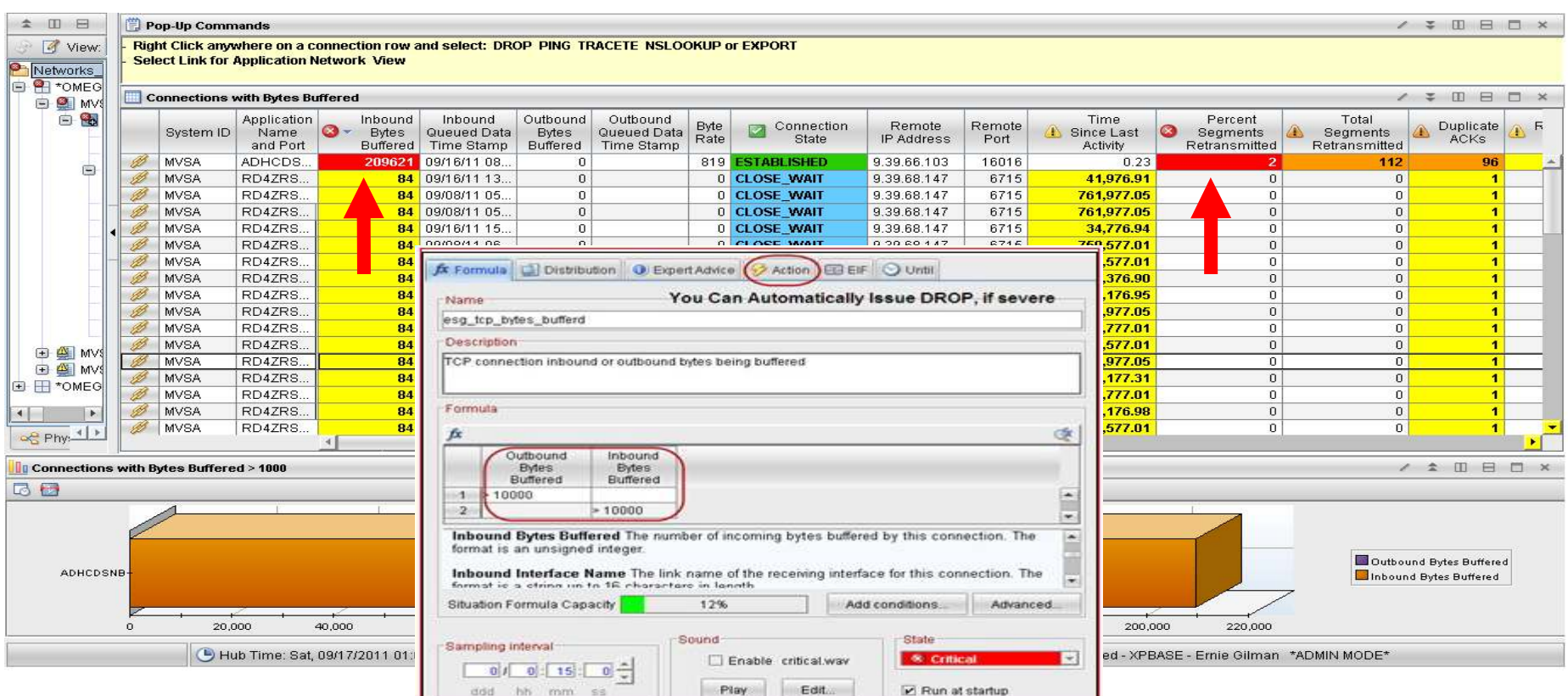

Bytes Buffered puede significar que el byte rate es más alto que lo que puede procesar la aplicación , o bien que la aplicación ya no estáaceptando datos.

 En este ejemplo, un gran porcentaje de retransmisión de segmentos ha ocasionado un cuello de botella en la red..Esto puede causar un uso significativo de storage ya que el número de bytes buffered continua creciendo.

#### Recomendaciones:

-Crear Warning situations basados en Bytes Buffered.

 -Crear Critical Situations si el número de Bytes Buffered pudiera impactar seriamente la utilización de storage. En casos extremos se podría considerar hacer un drop automático de la conexión (en la pestaña Action).

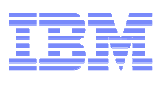

#### **TCP/IP y VTAM Address Space y Storage Summary**

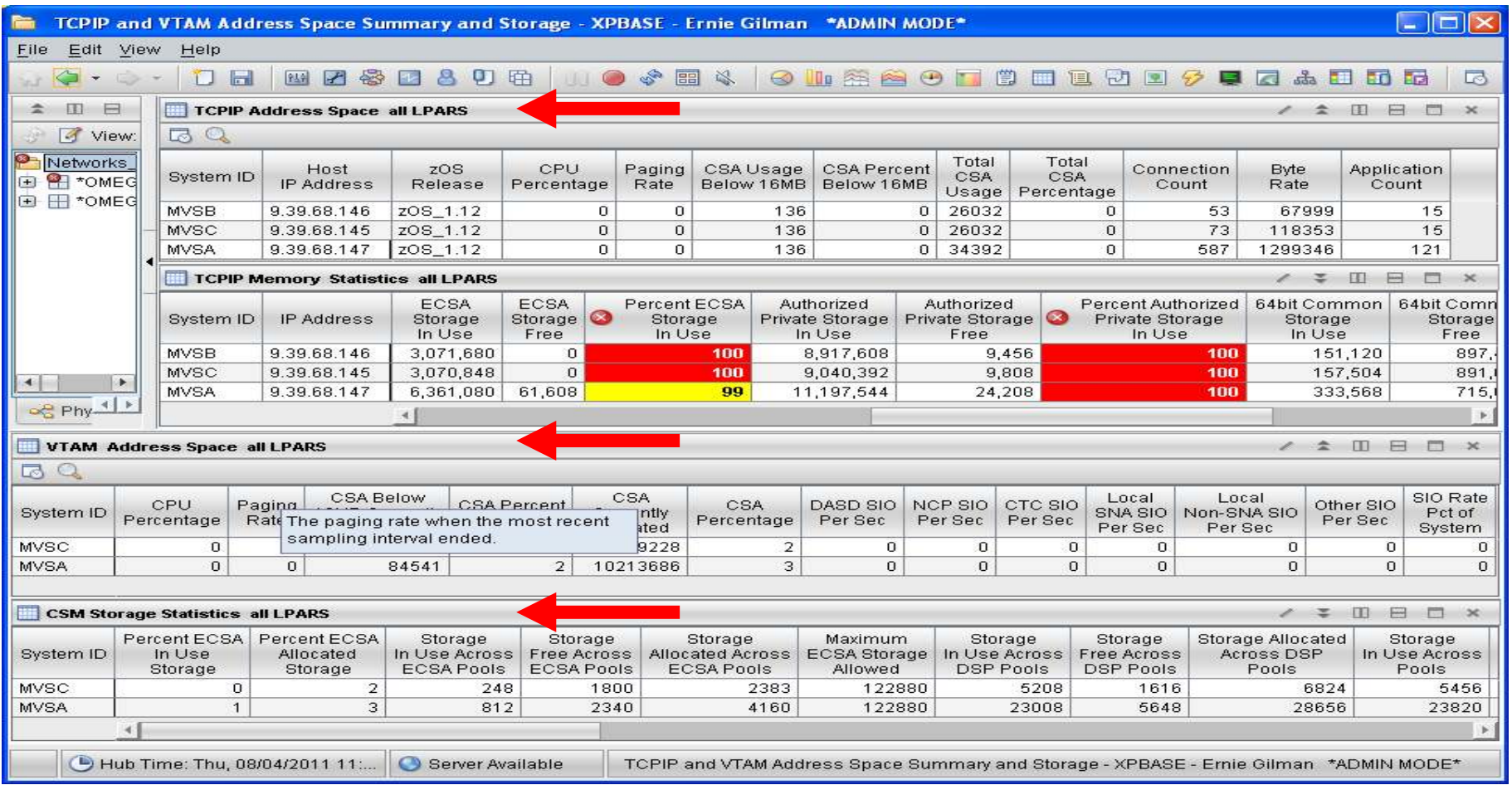

El "VTAM address space and storage summary" proporciona información de nuestras redes VTAM , así como el TCP/IP Storage en todas las LPARS.

Recomendaciones:

-Crear Situaciones que notifiquen sobre el uso de storage o problemas de uso de buffer.

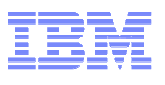

### **Conexiones Backlogged o Rejected**

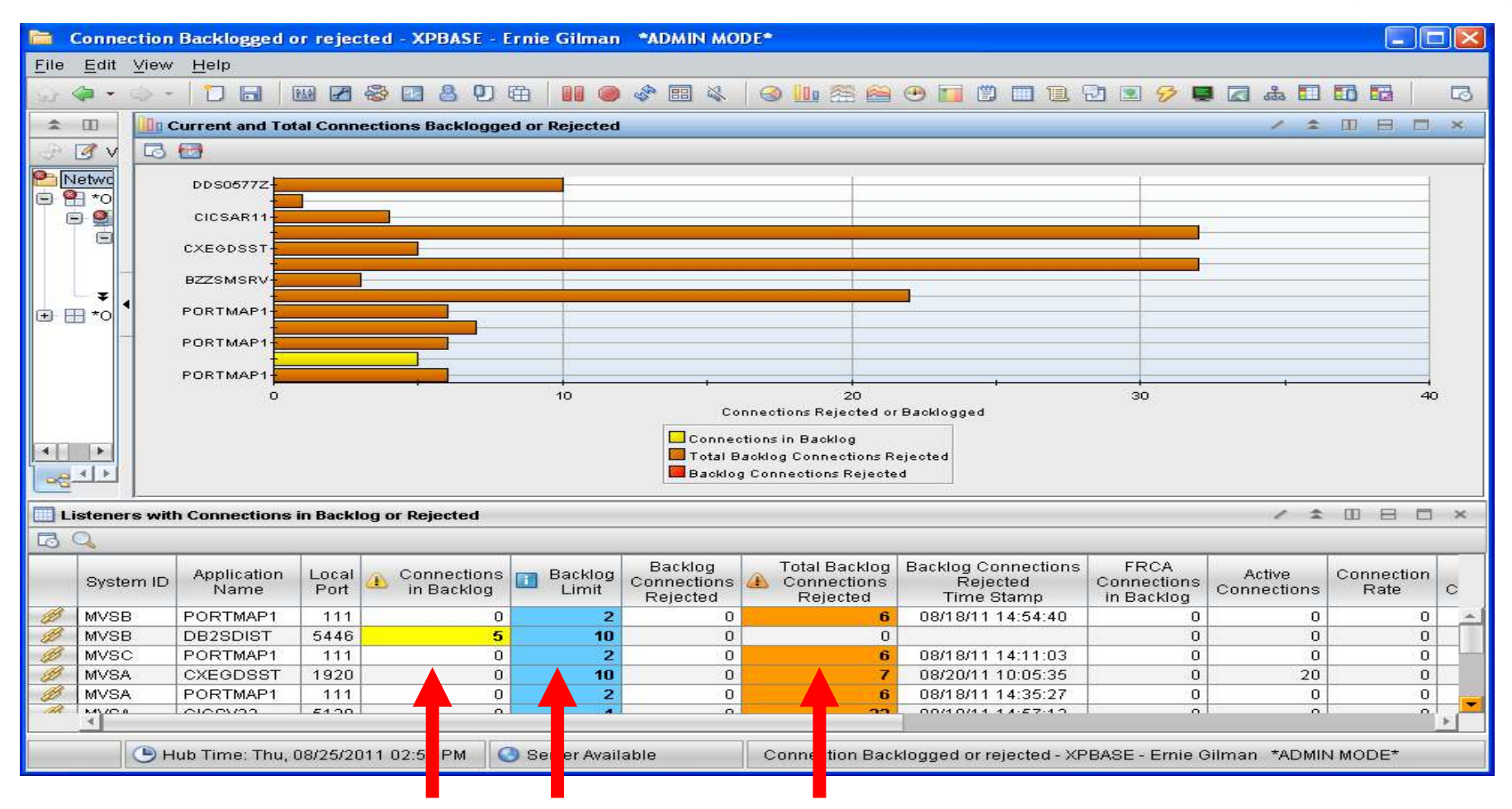

El workspace "Connection Backlogged and Rejected" muestra conexiones que están siendo encoladas o rechazadas.. Las Conexiones empiezan a ser rechazadas cuando las Conexiones encoladas exceden el backlog limit.

Recomendaciones.

- Habilitar el histórico y mirar qué es lo que está sucediendo cuando las Conexiones comienzan a tener backlog.
- Considerar incrementar el Backlog Limit si esto se convierte en un problema.

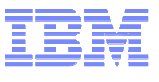

### **Conexiones con Tiempos de Respuesta altos**

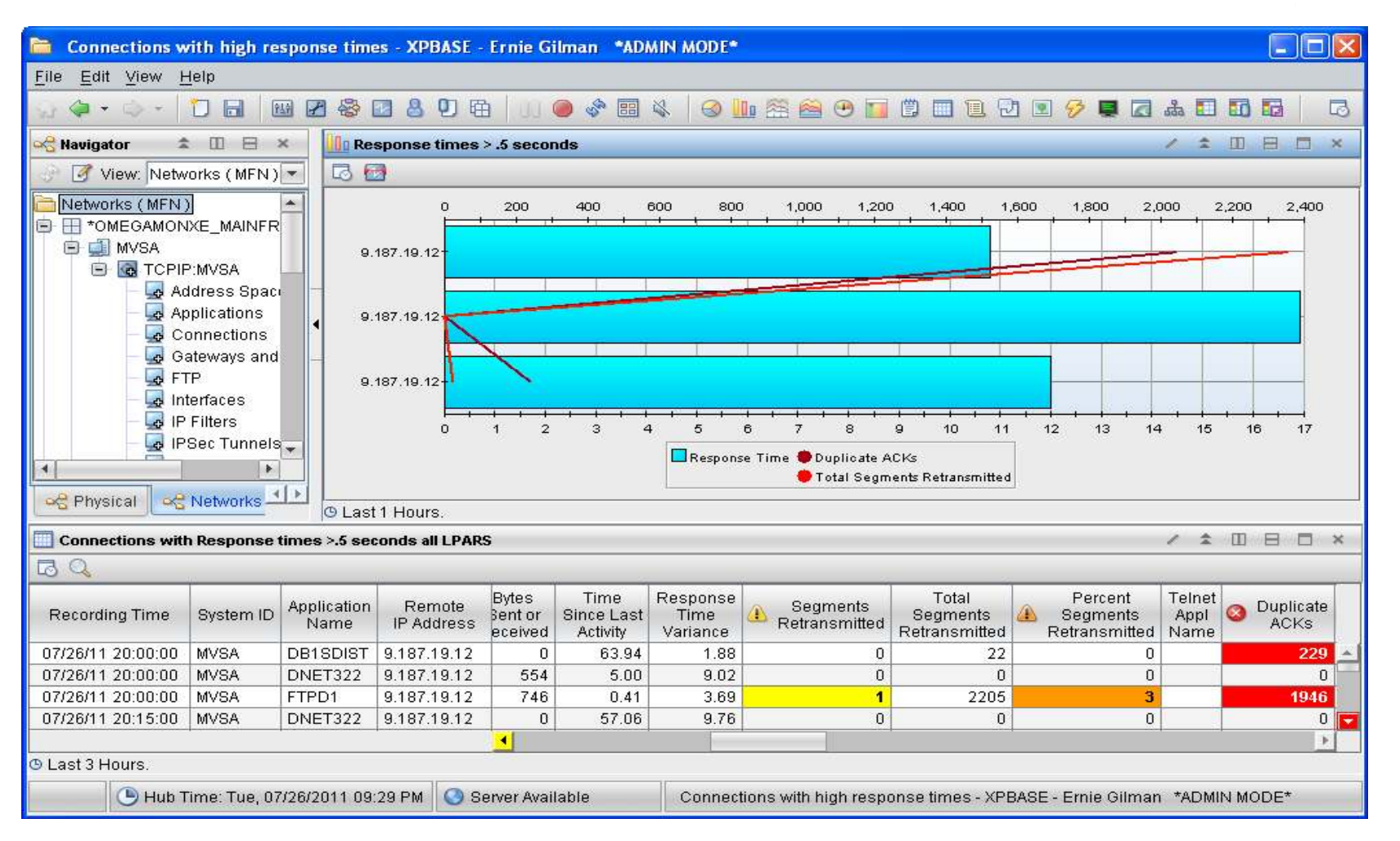

El workspace " Connections with High Response Times" muestra aplicaciones que están experimentando altos tiempos de respuesta , que podría indicar un problema con esa conexión.

#### Recomendacion:

Incrementar el response time threshold en Custom Query para reducir el número de Conexiones listadas.

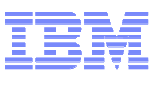

# **Zombie Connections**

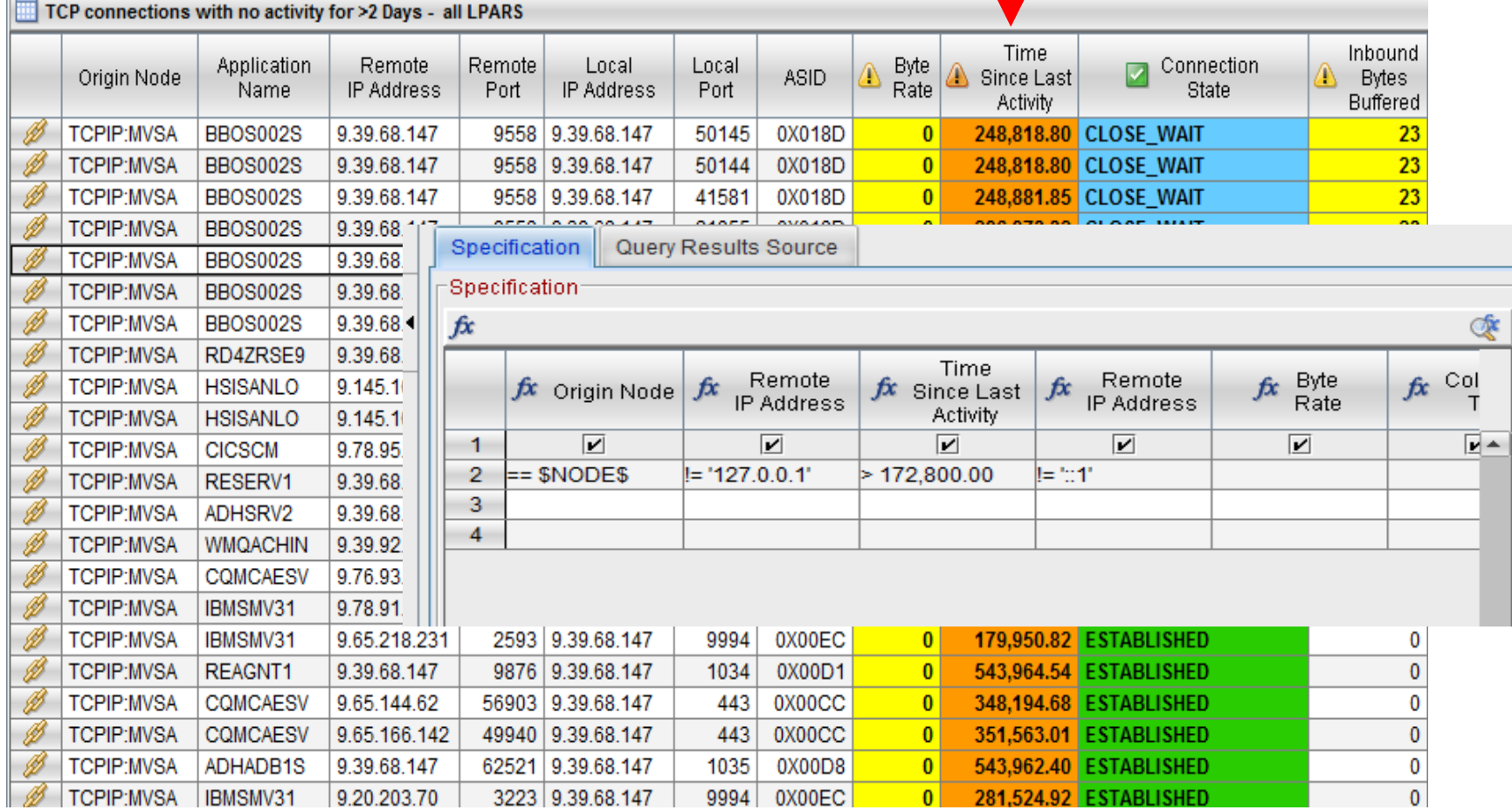

El " Zombie Connection workspace" muestra conexiones que han estado activas por 2 dias , pero que no tienen actividad.

Las Conexiones que no tienen actividad pueden indicar que una aplicacion se esté colgando o quizá que no esté haciendo drop de las Conexiones. Estas conexiones pueden consumir memoria y es necesario hacerles un kill o un drop.

Recomendación:

 Filtrar las conexiones conocidas que se mantienen sin tráfico durante mucho tiempo. Default es 2 dias (172,800 segundos)Filtrar idle connections que no son un problema.

Podemos customizar la cantidad de tiempo que consideremos que sea una conexión zombie.

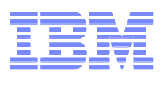

## **Tiempo de Respuesta TN3270**

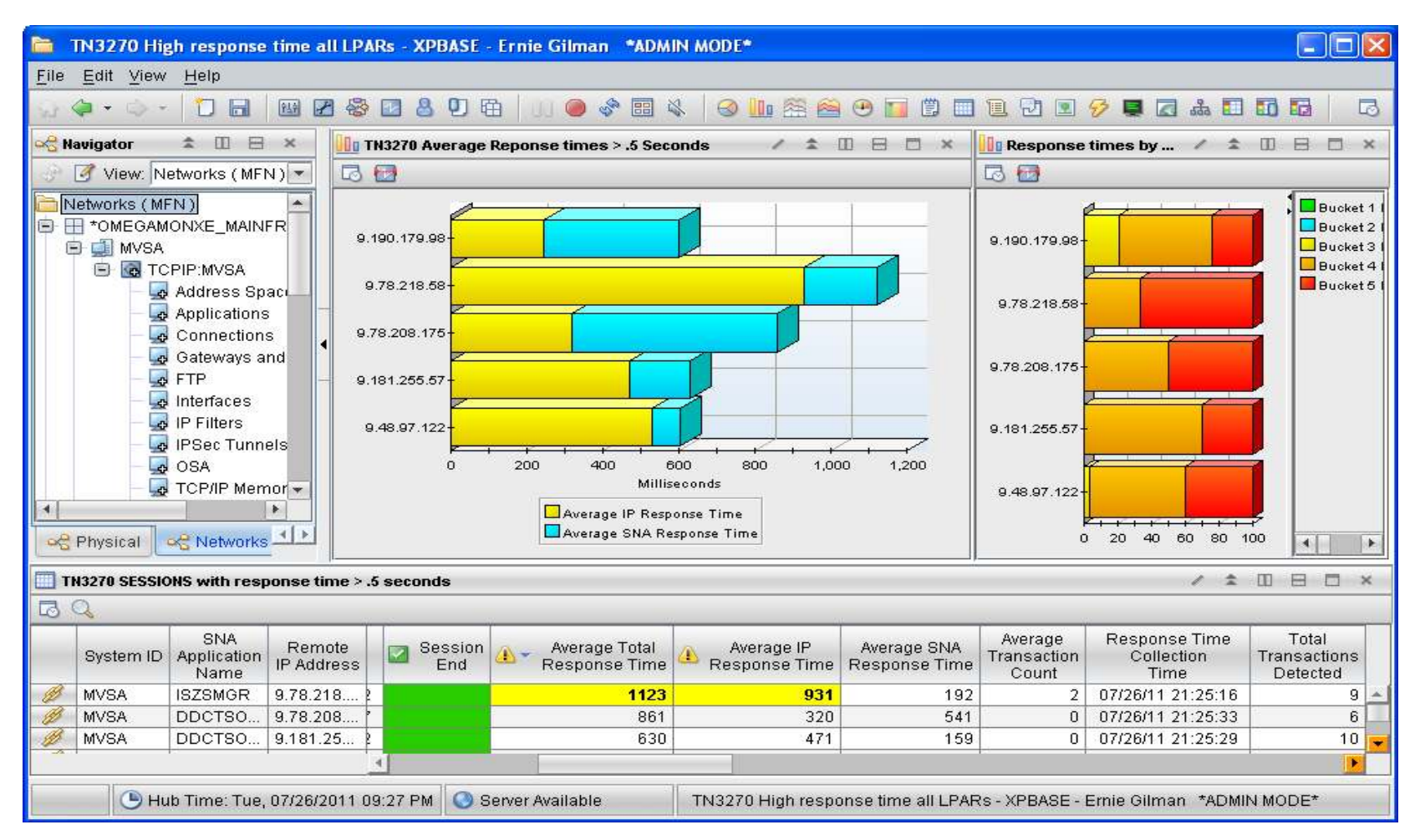

El " TN3270 High Response Time workspace" muestra información acerca de las conexiones TN370 donde el tiempo de respuesta es > 0.5 seconds. Este workspace puede ser usado para diagnosticar todos los problemas 3270 en una pantalla.

Recomendaciones:

-Incrementar el umbral de response time en Custom Query para reducir el número de conexiones listadas.

-El Response time puede ser configurado a otro valor diferente a 0.5 segundos

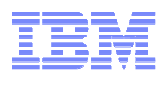

## **OSA-EXPRESS Interfaces (z/OS 1.12)**

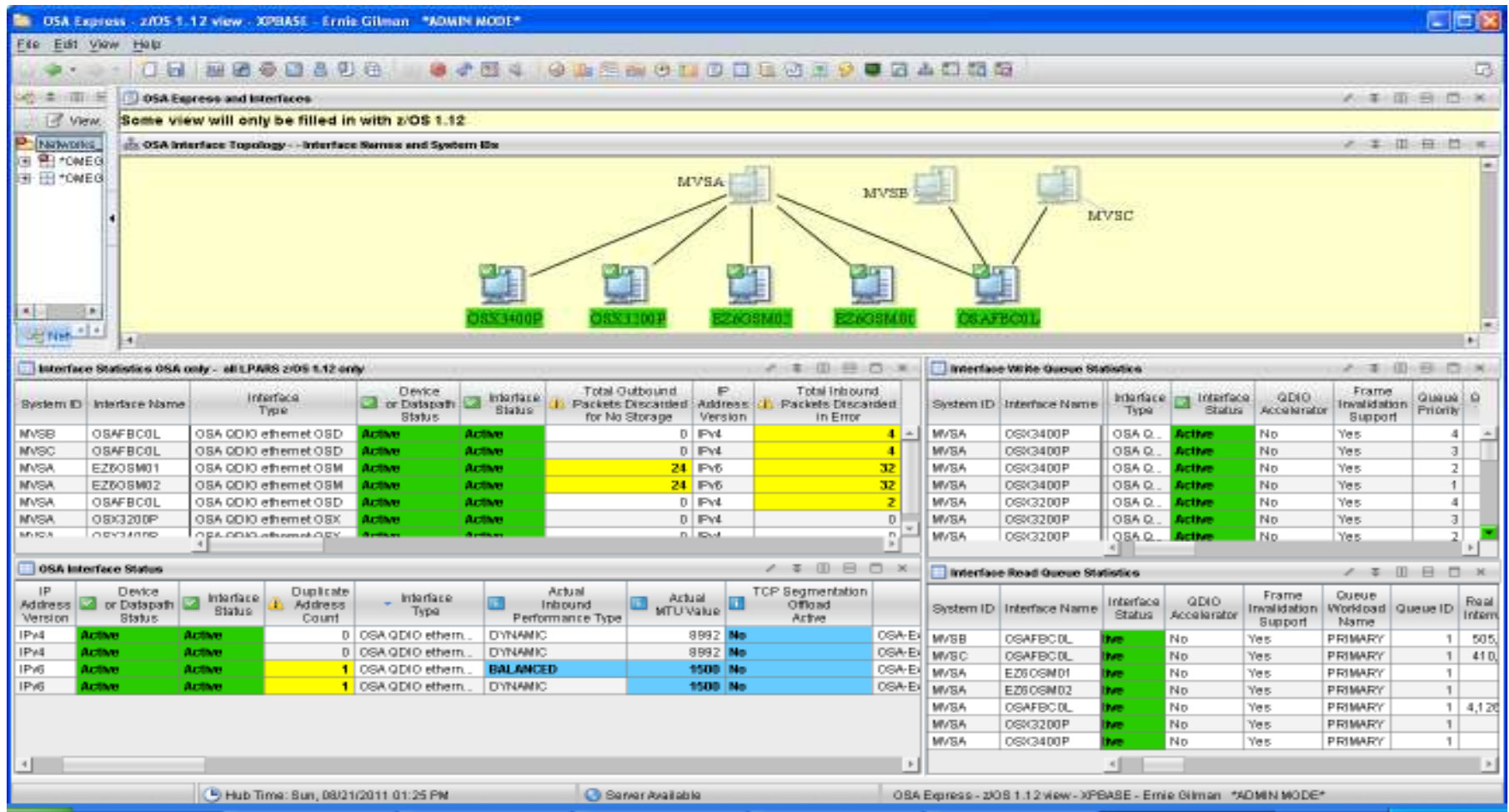

El " OSA express workspace" muestra informacion de la OSA en todo el sistema.. Podemos usarla para analizar el Interface status,

Performance, condiciones de error y Configuración.

También podemos ver estadísticas de lectura y escritura para otros interfaces, como hipersockets.

Recomendaciones:

-Filtrar OSA Express Interfaces que no están normalmente en uso.

-Crear situation " OSA-Express Status " = no Activa.

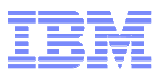

### **OSA-EXPRESS z/OS 1.11 o anterior**

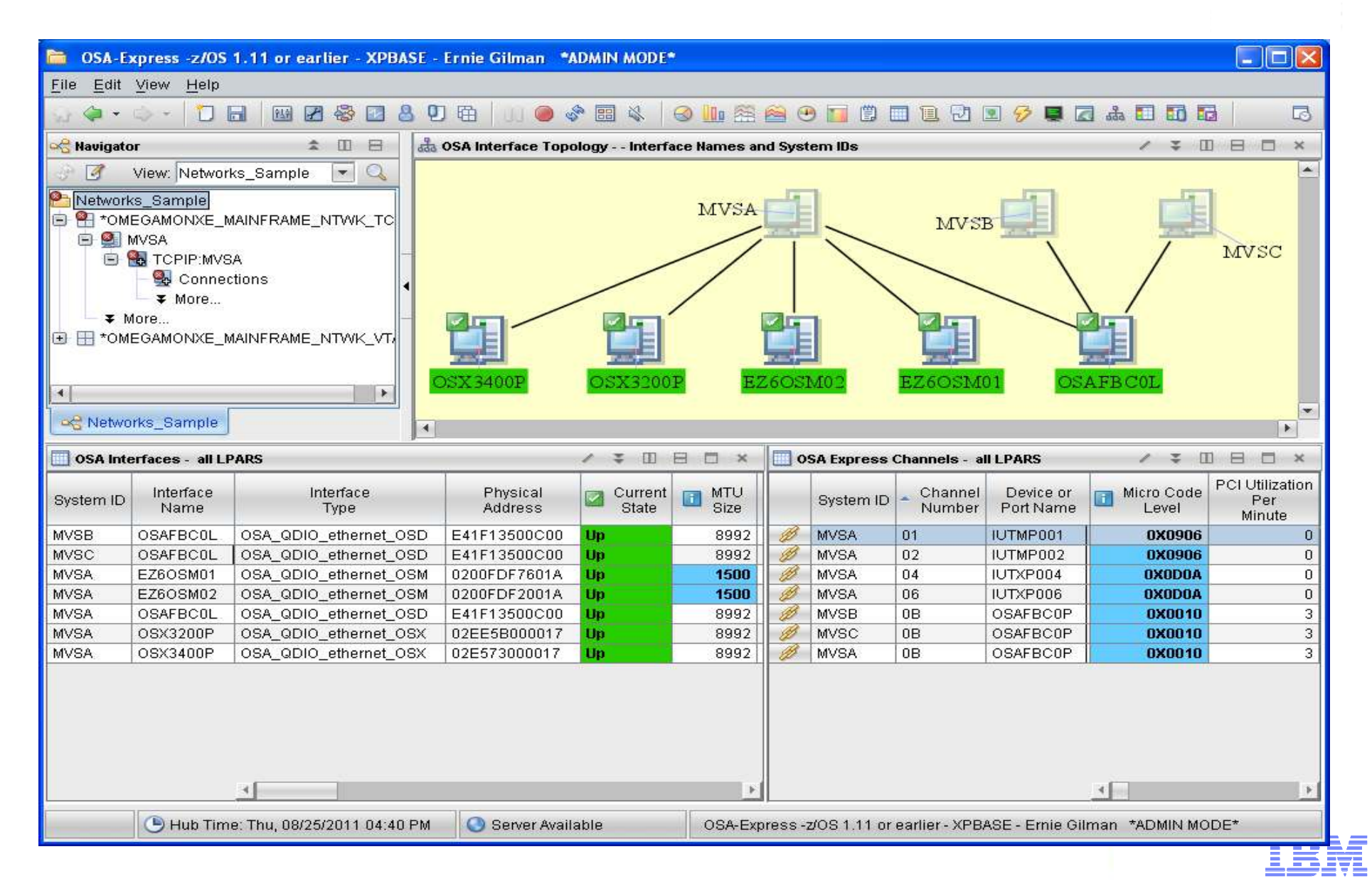

### **Problemas con el Connection Rate**

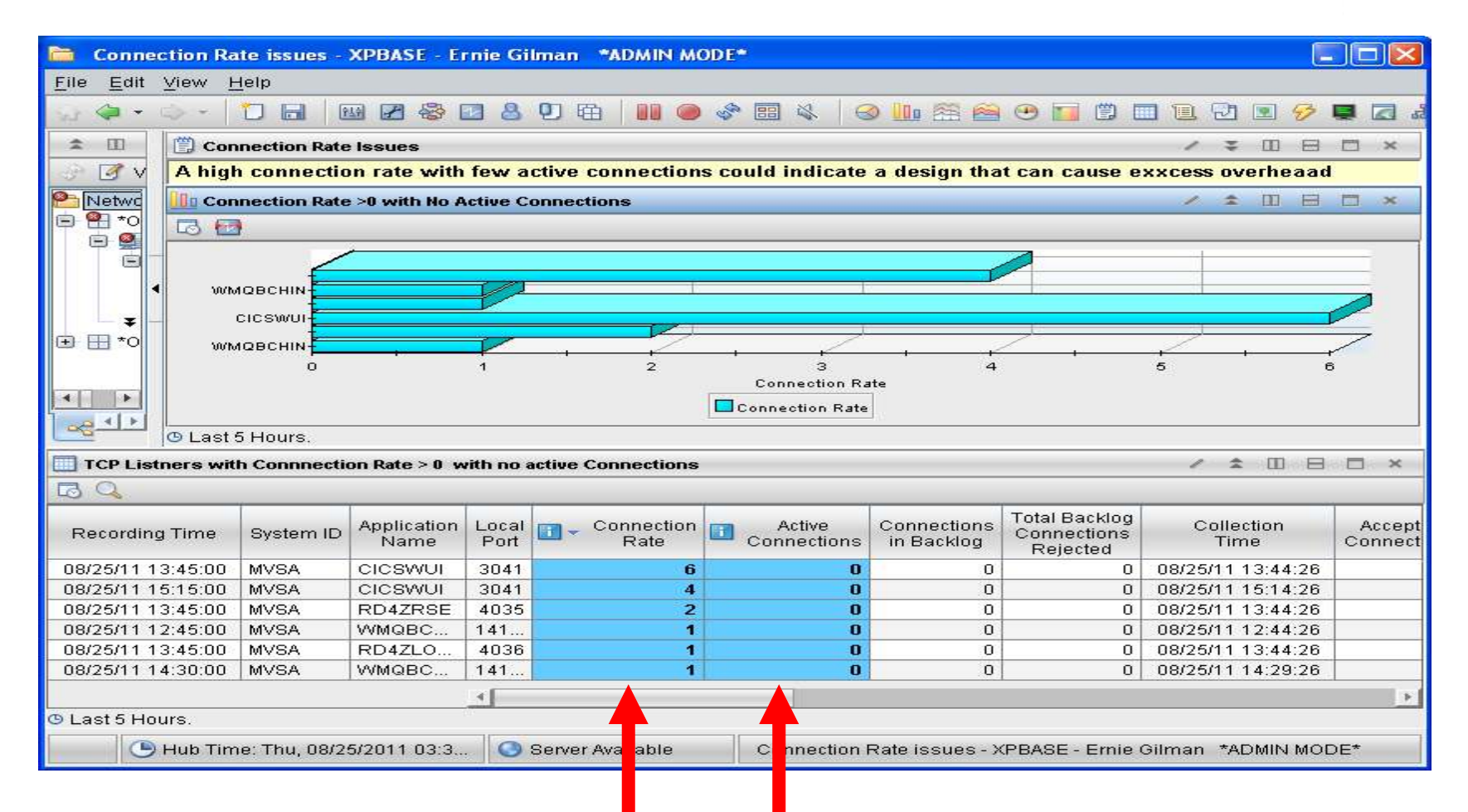

El " Connection Rate issues workspace" muestra aplicaciones en todas las LPARS que tengan ratios de conexión altos, pero que no tengan conexiones activas. Altos ratios de conexión con conexiones no activas podría indicar problemas con el diseño de la aplicación que puede causar un excesivo overhead o inclusoun ataque malicioso al sistema.

#### Recomendacion:

-Filtrar Aplicaciones donde los altos ratios de conexiones son aceptables.

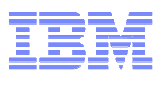

# **HPR y EE**

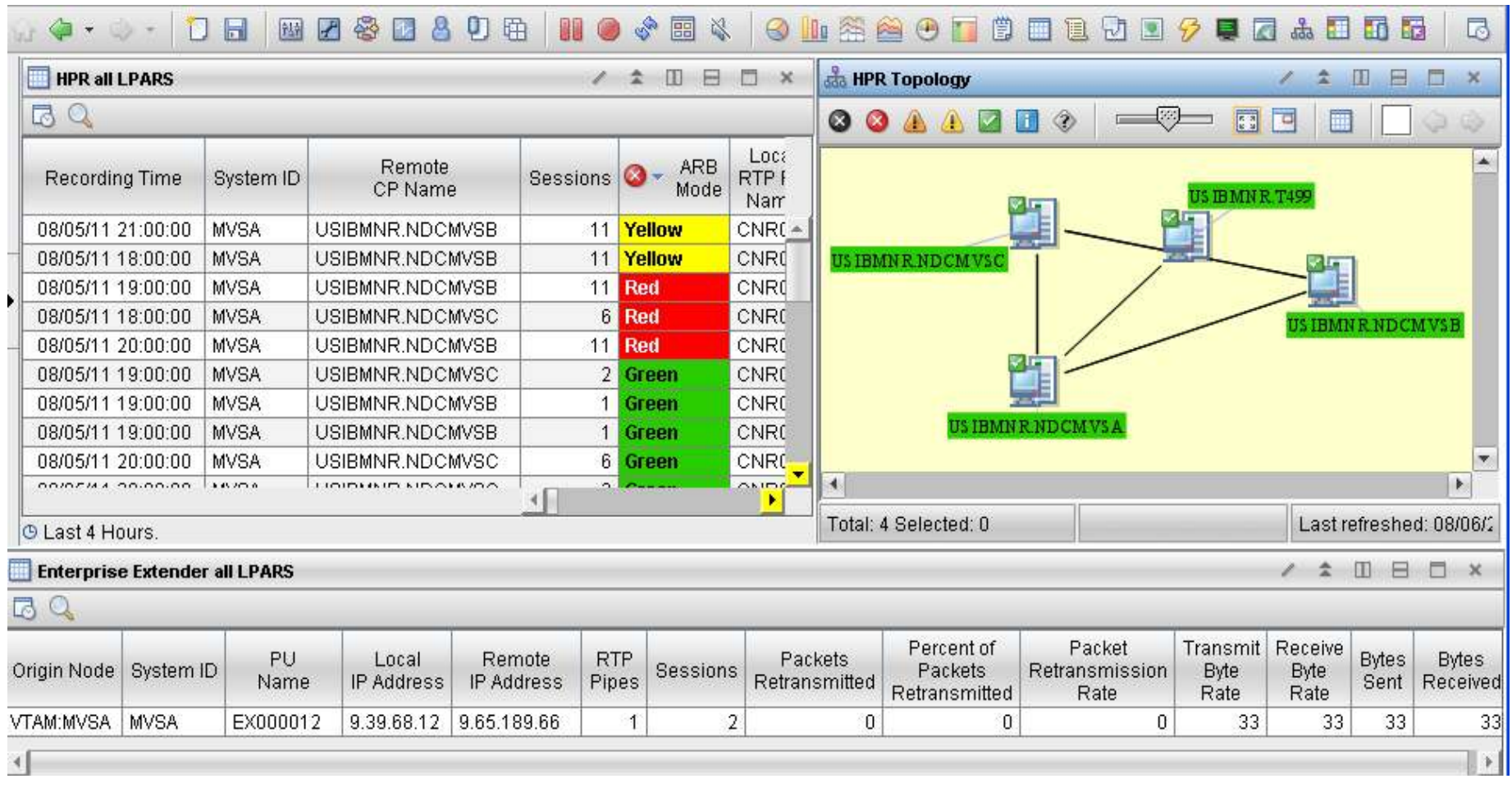

El " High Performance Routing (HPR) and Enterprise Extender (EE) workspace" muestra la configuración y el estado del dispositivo en todas las LPARS. . El modo ARB de un HPR pipe puede mostrarse en ROJO cuando ningun dato has entrado por el HPR pipe.

Recommendations:

-Filtrar por ARB mode en entornos grandes.

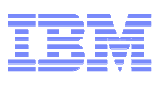

#### **OMEGAMON for Mainframe Networks Agents Health**

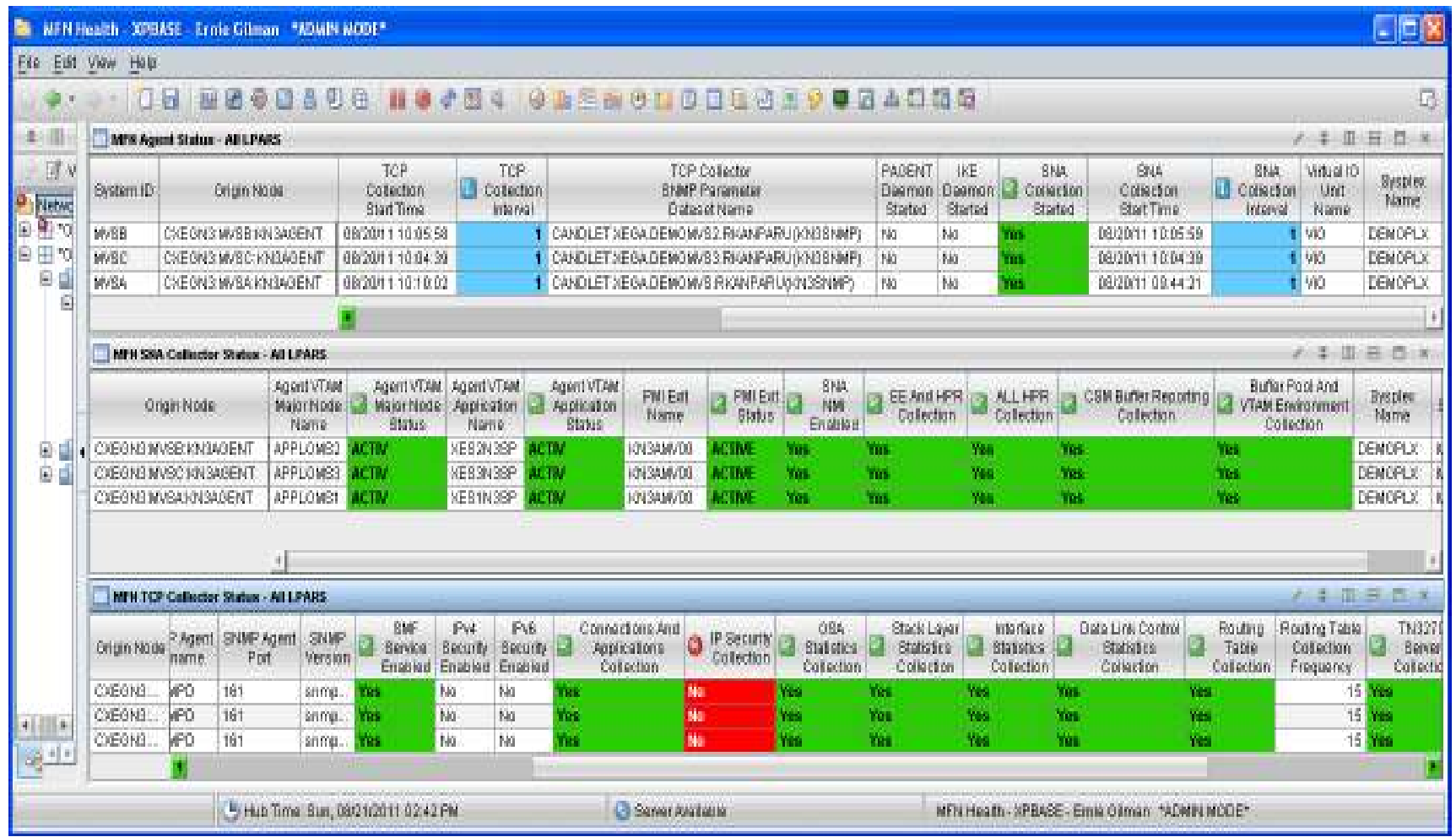

El "OMEGAMON for Mainframe Networks Agents Health " muestra información del estado de los agentes que se ejecutan en mis sistemas Me dice si hay un problema recolectando datos en mis sistemas y también si el TEP tiene conexión con el MFN agent.Recomendaciones:

- Si tenemos un workspace vacio, verificar si los datos se están colectando.

- Es el primer workspace que debería ser chequeado cuando se comienza a usar MFN para asegurarse que el agente está recolectando<br>Literalista información.

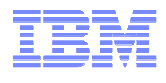

### **Listeners con Active Connections**

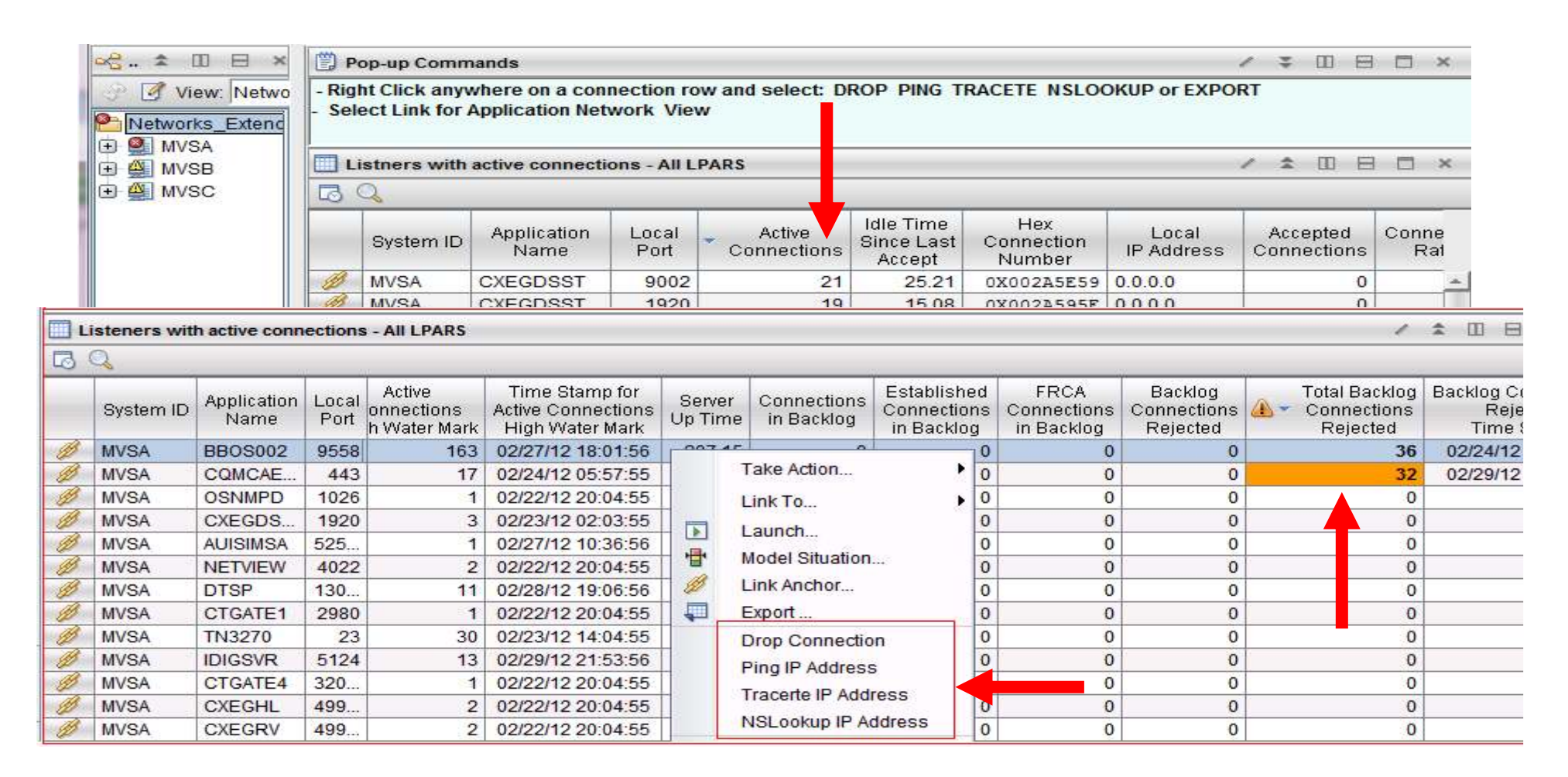

El " Listeners with Active Connections workspace" muestra listeners con un gran número de conexiones activas en mis LPARS. Desde este workspace se puede ejecutar algun comando sobre las conexiones si se encuentran problemas.

#### Recomendaciones

-Chequear si alguna conexion ha sido rechazada bajo el campo "Total Backlog Connections Rejected"

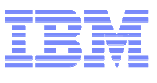

## **Application View**

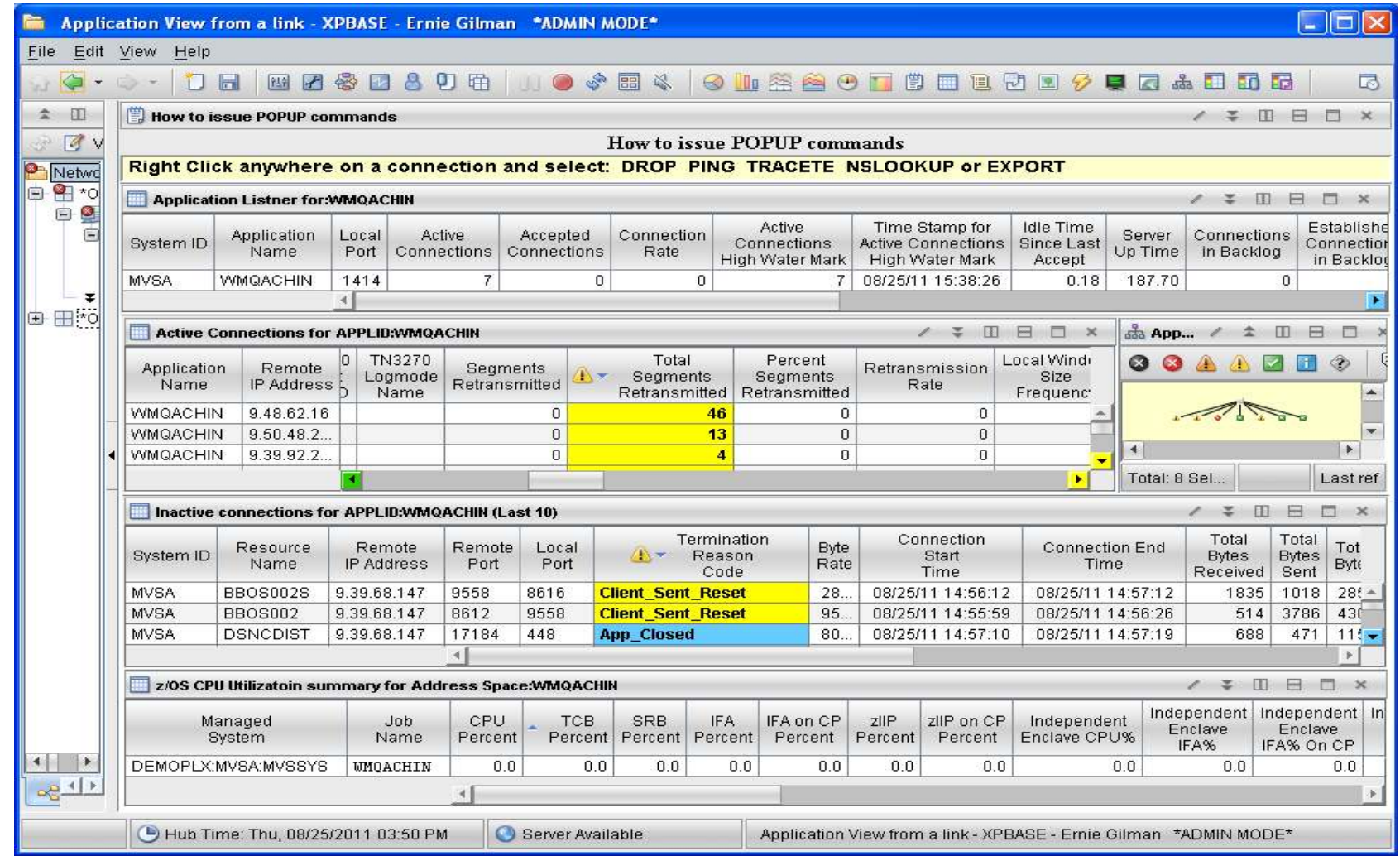

Este workspace muestra información específica para una aplicación en particular que es linkada desde otro workspace.

 Por ejemplo, si quisieramos más información acerca de la aplicación WMQACHIN desde otro workspace, podemos hacer click en el link para acceder a este workspace que es una vista en profundidad dentro de la aplicacion.

Este workspace contiene workspaces de OMEGAMON XE for z/OS y NetView.

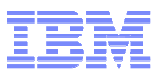

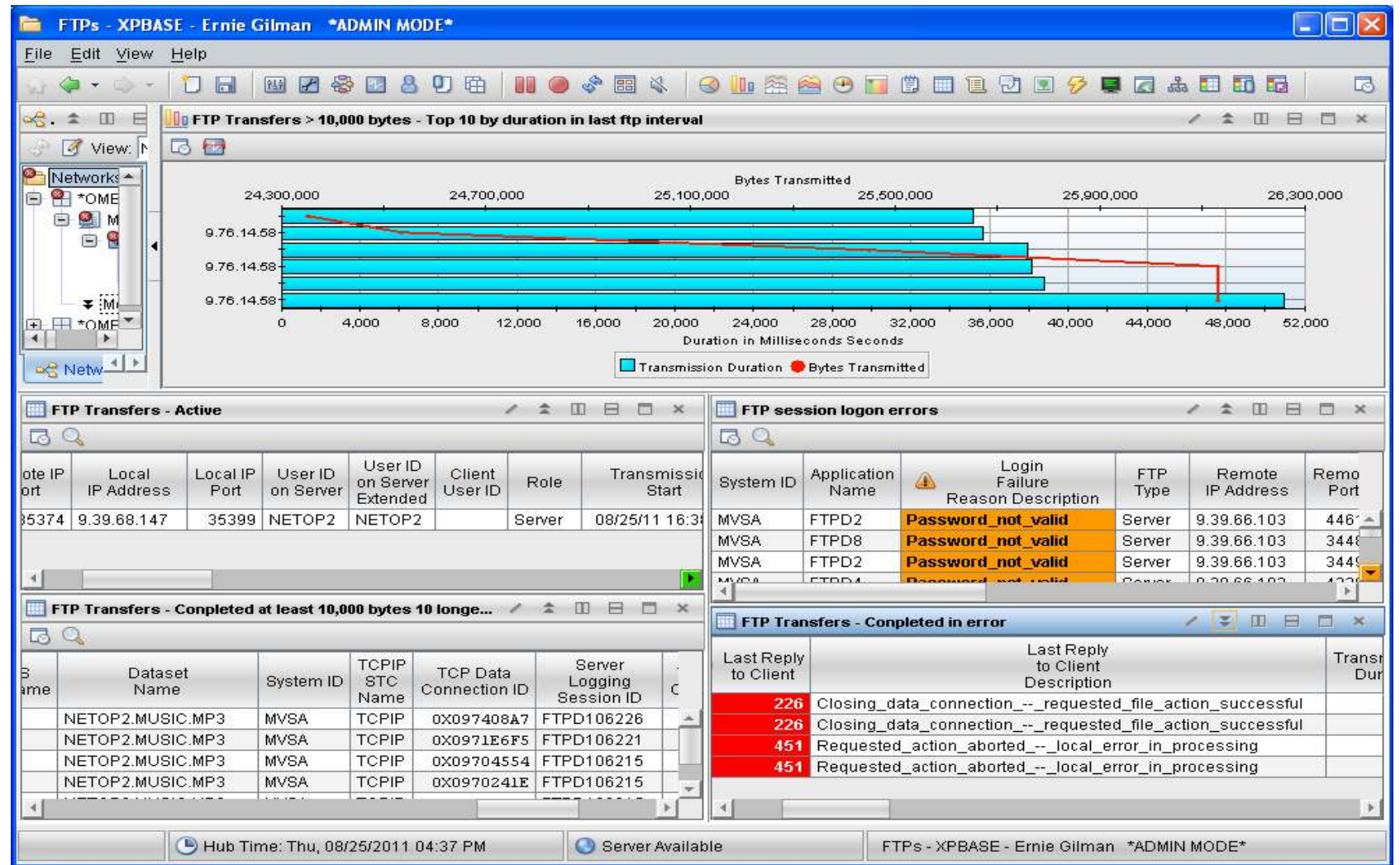

El " FTP workspace" muestra FTP performance, configuration e información del estado de aquellas aplicaciones que están usando FTP.

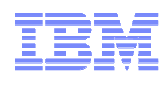

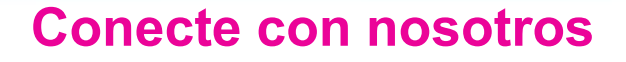

#### **Grupo IBM Software**  B **para System Z**

**http://ibm.com/IKL7Jx**

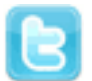

#### **Twitter**

**@IBM\_SystemZ**

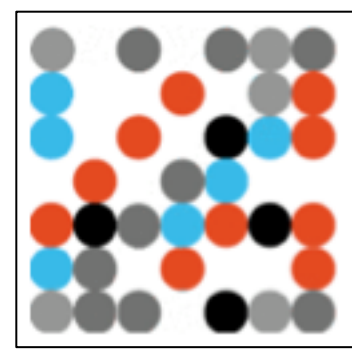

#### **IBM System Z SW**

@IBM\_SystemZ FOLLOWS YOU

IBM Software para System Z con la misión de reducir costes, mejorar el servicio, reducción de riesgos y modernización de aplicaciones.

España · http://ibm.co/lKL7Jx

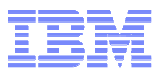